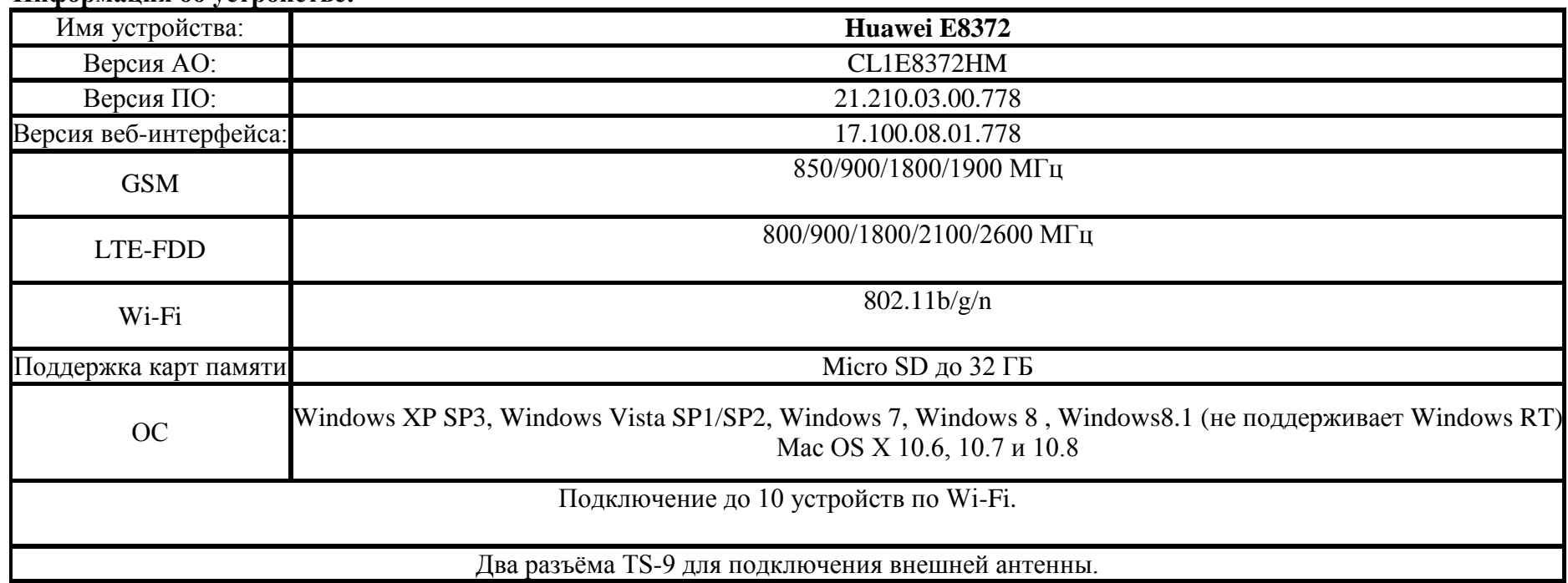

#### **Информация об устройстве:**

### **Описание Huawei E8372:**

Huawei E8372 - модель, предназначенная для использования как стационарно, так и мобильно. Питание роутер получает от любого USB. К примеру, это может быть связка с автомобильной зарядкой, просто подключив в планшет или ноутбук, или же универсальной аккумуляторной батареей, так называемые Power Bank.

### **Цель:**

Предоставление доступа в интернет.

**Основной принцип работы Huawei E8372** сводится к получению сигнала от базовой станции сотового оператора для дальнейшего использования в качестве:

- 1. USB LTE модема;
- 2. Маршрутизатора для раздачи интернета по Wi-Fi;

# **Инструкция по быстрой настройке Huawei E8372:**

1. Для обеспечения выхода в интернет через USB-модем необходимо установить в слот **Huawei E8372** SIM-карту c поддержкой услуги 4G(LTE). Слот находится под крышкой устройства.

2. Для настройки модем **Huawei E8372** необходимо подключить в **USB** разъем ПК или ноутбука.

3. Далее на ПК или ноутбуке автоматически открывается браузер с меню для настройки мобильного устройства. Если по какой-то причине браузер с меню не запустился автоматически, то необходимо в адресной строке браузера **(Mozilla Firefox, Internet explorer, Opera и т.д.)** прописать IP адрес **192.168.8.1** и нажать **Enter**.

 Далее выйдет окно авторизации, в котором в качестве **Имя пользователя** и **Пароль** необходимо указать слово **admin** в каждом поле и нажать **Вход**.

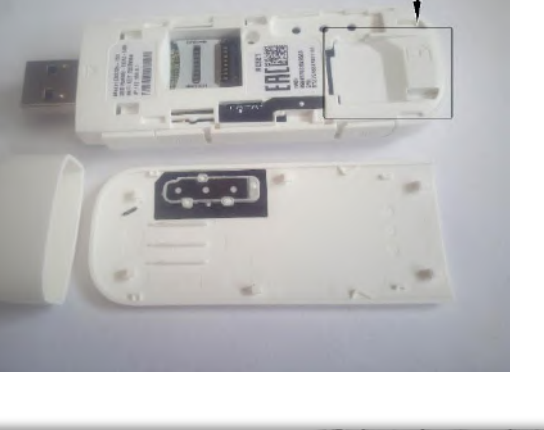

Место установки SIM-карть

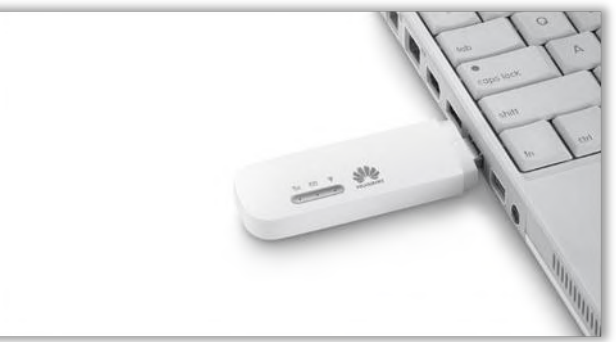

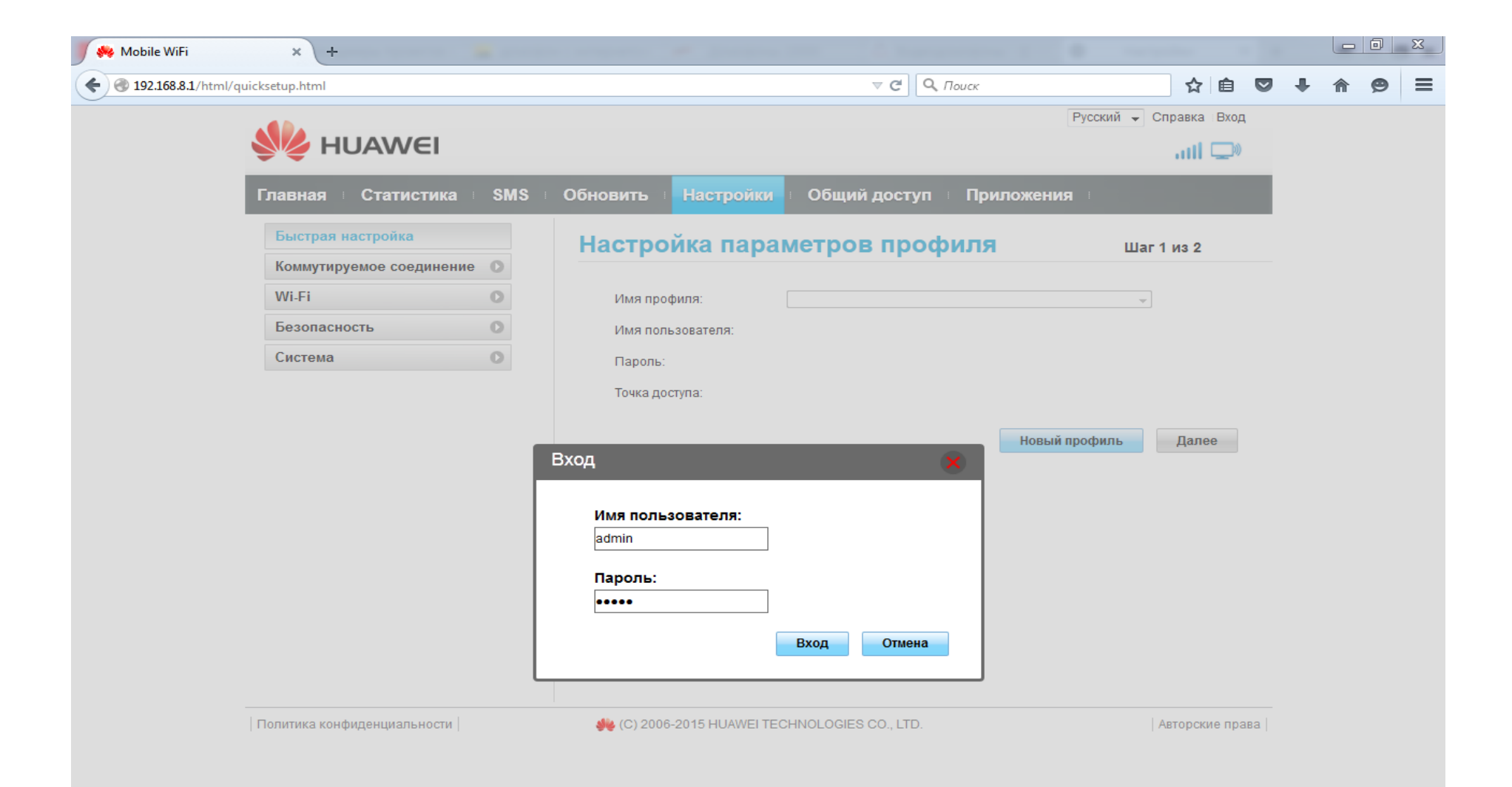

# 4. Затем открывается Главная страница USB модема **Huawei E8372**

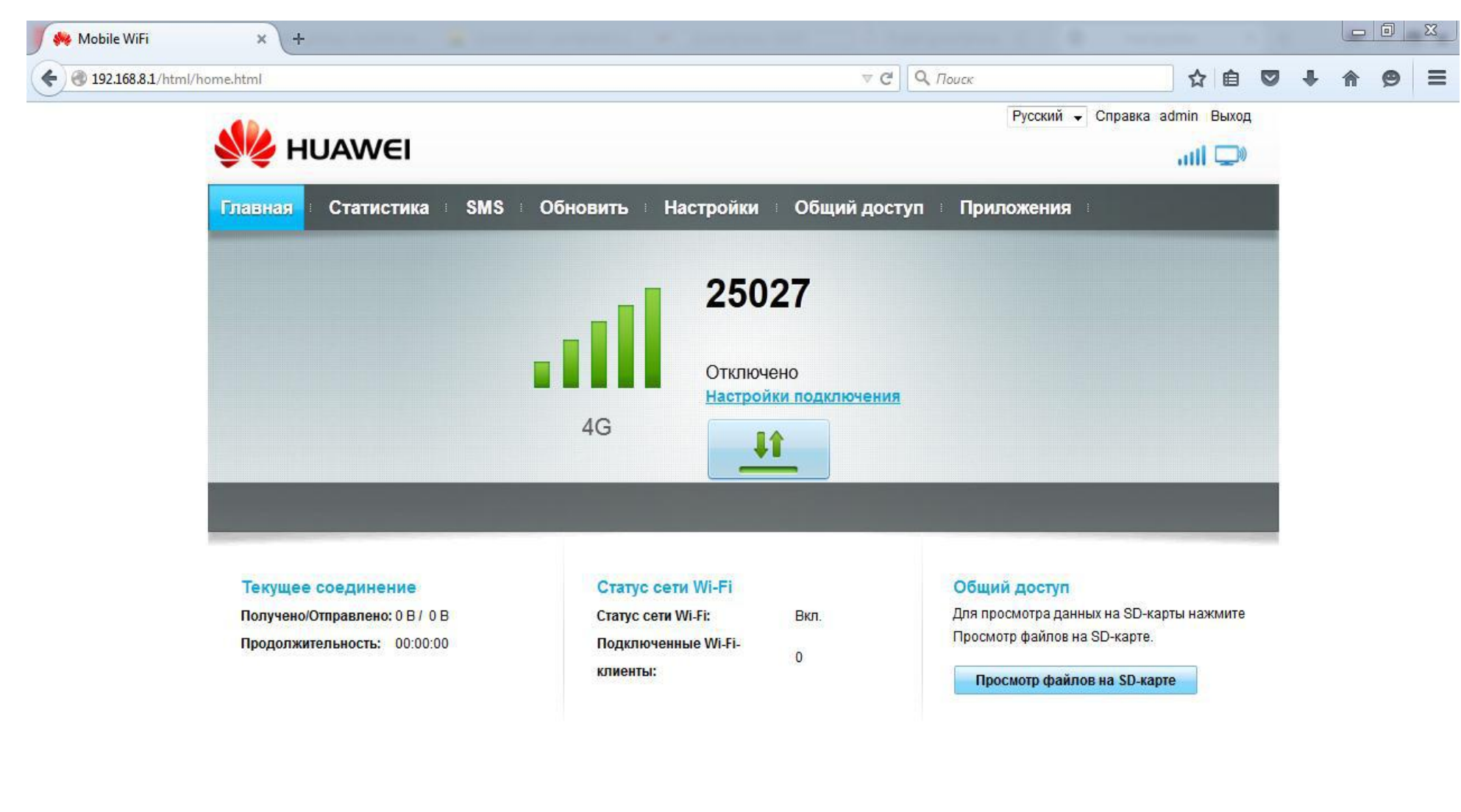

5. Переходим к настройке оборудования. Для этого в настройках необходимо добавить **Новый профиль**, нажимаем на кнопку, выделенную на рисунке

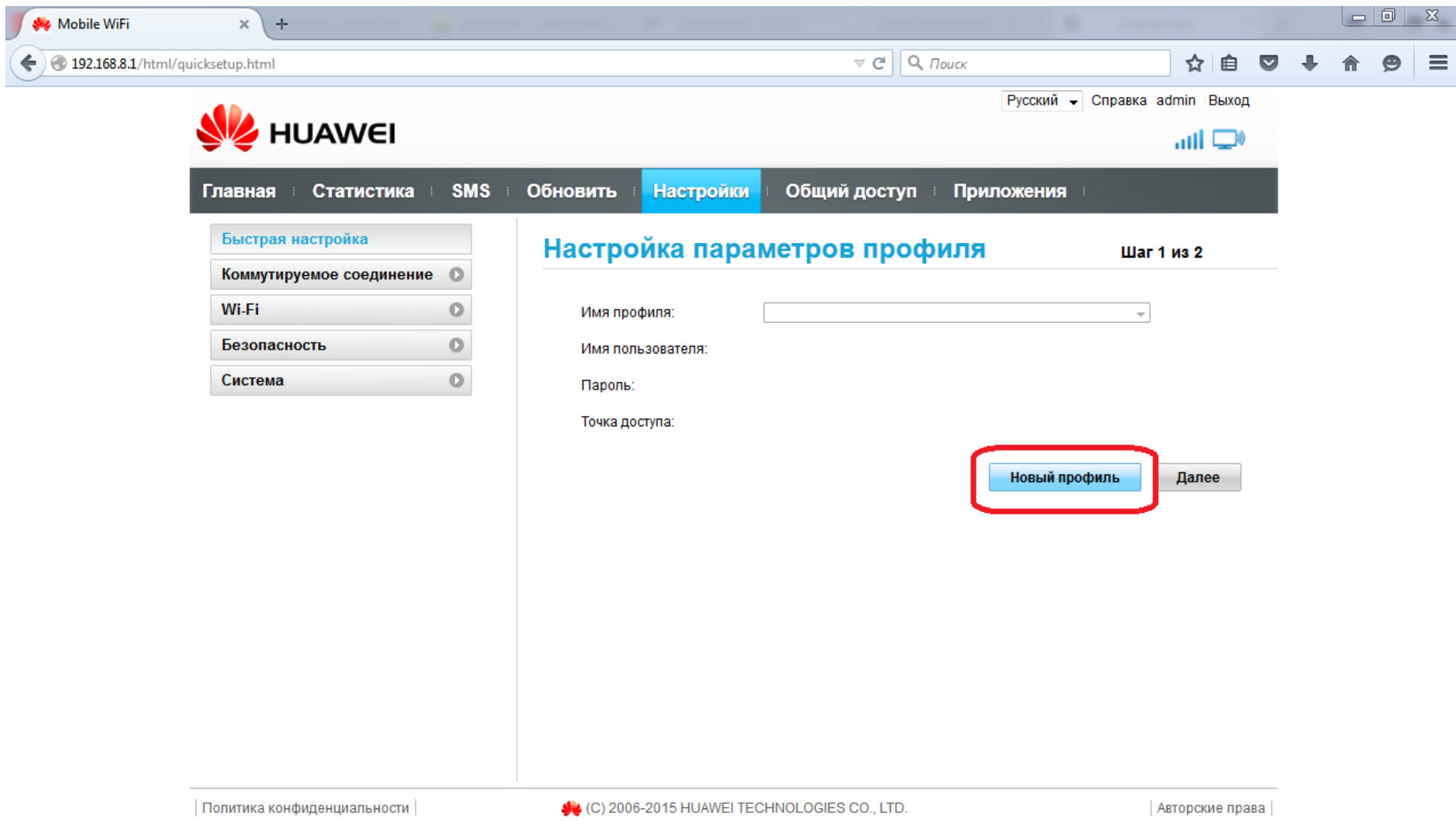

6. В поле **Имя профиля** необходимо указать название профиля (произвольно, например Letai). В поле **Точка доступа** пишем APN адрес: internet.letai.ru. Нажимаем **Сохранить**.

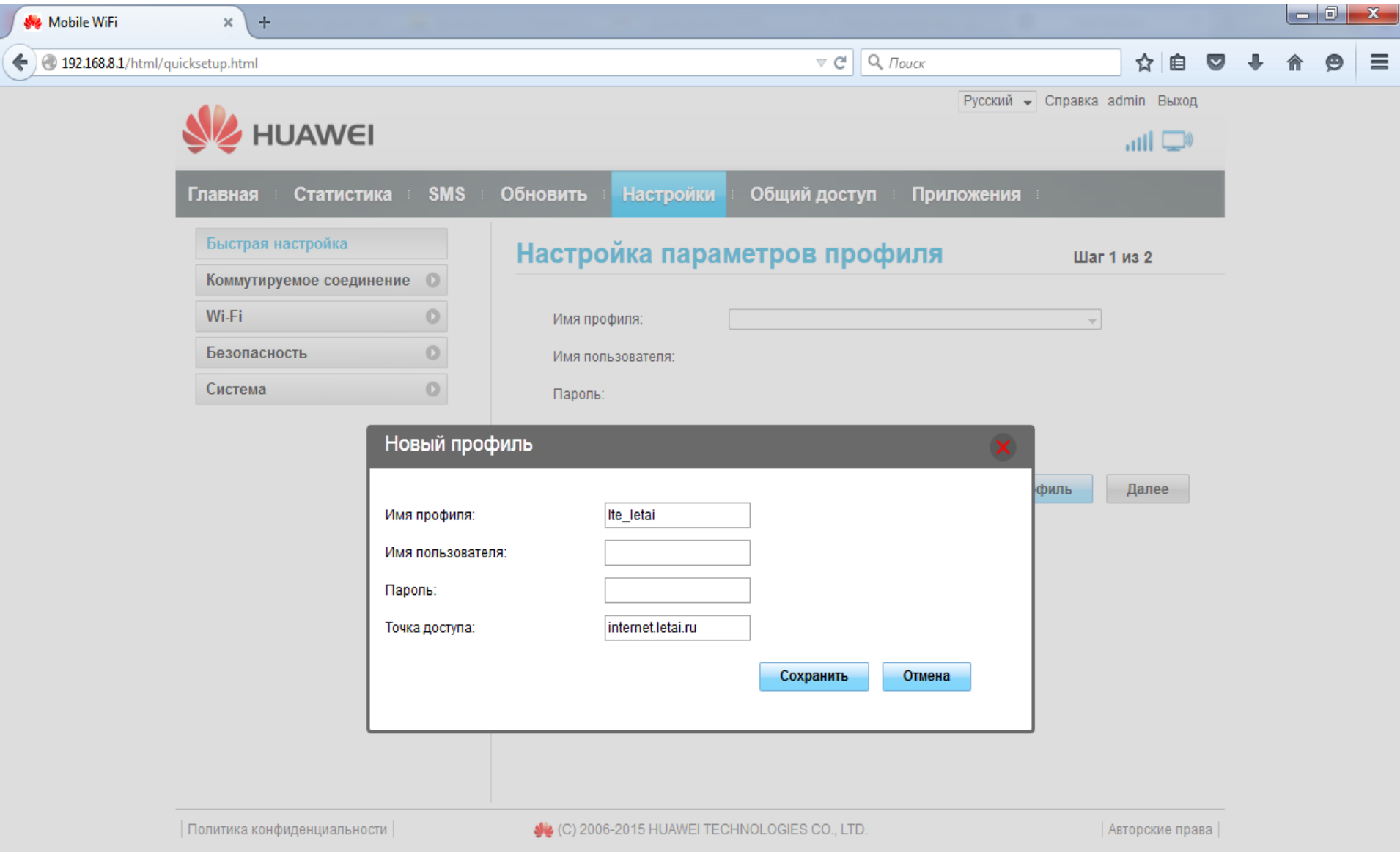

7. Далее появляется окно **Настройка параметров WI-FI**, где указан **SSID** (это имя WI-FI сети) и пароль для него – **Ключ WPA-PSK**. Посмотреть текущий пароль в этой строке нельзя. (По умолчанию название сети Wi-Fi(SSID) и пароль (Wi-Fi KEY) прописаны на стикере устройства под крышкой)

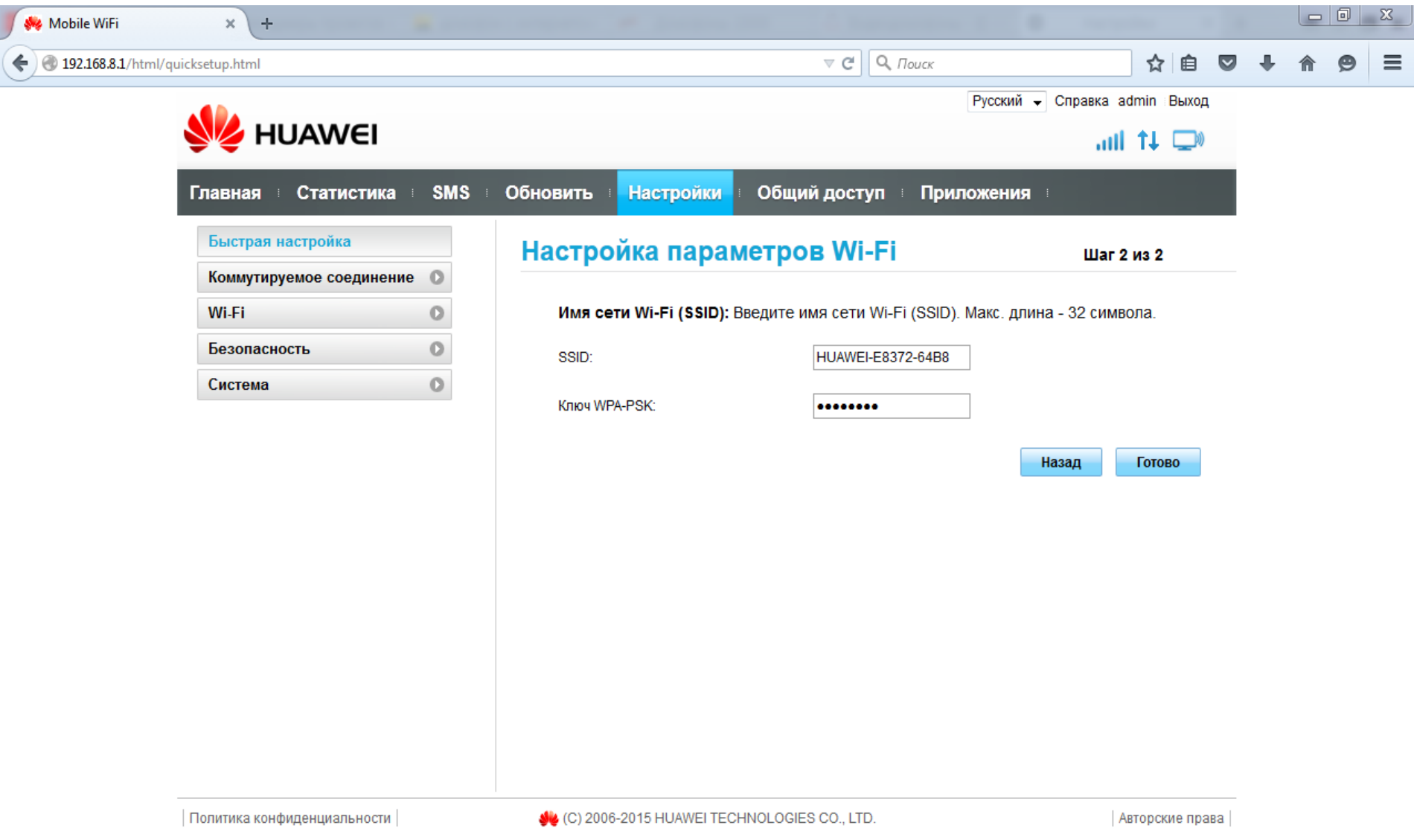

8. Для просмотра и/или изменения пароля необходимо открыть **Настройки**, затем перейти в меню **WI-FI** и **Основные настройки WI-FI**. В поле **Ключ WPA-PSK** указан пароль. Ставим галочку **Показать пароль** и **Ключ WPA-PSK** отображается выше (выделен красным)

 В этом же меню можно **Включить** и **Выключить** беспроводную передачу данных **WI-FI**. (*Если Wi-Fi на Huawei E8372 выключен, работа роутера аналогична работе 4G модема).*

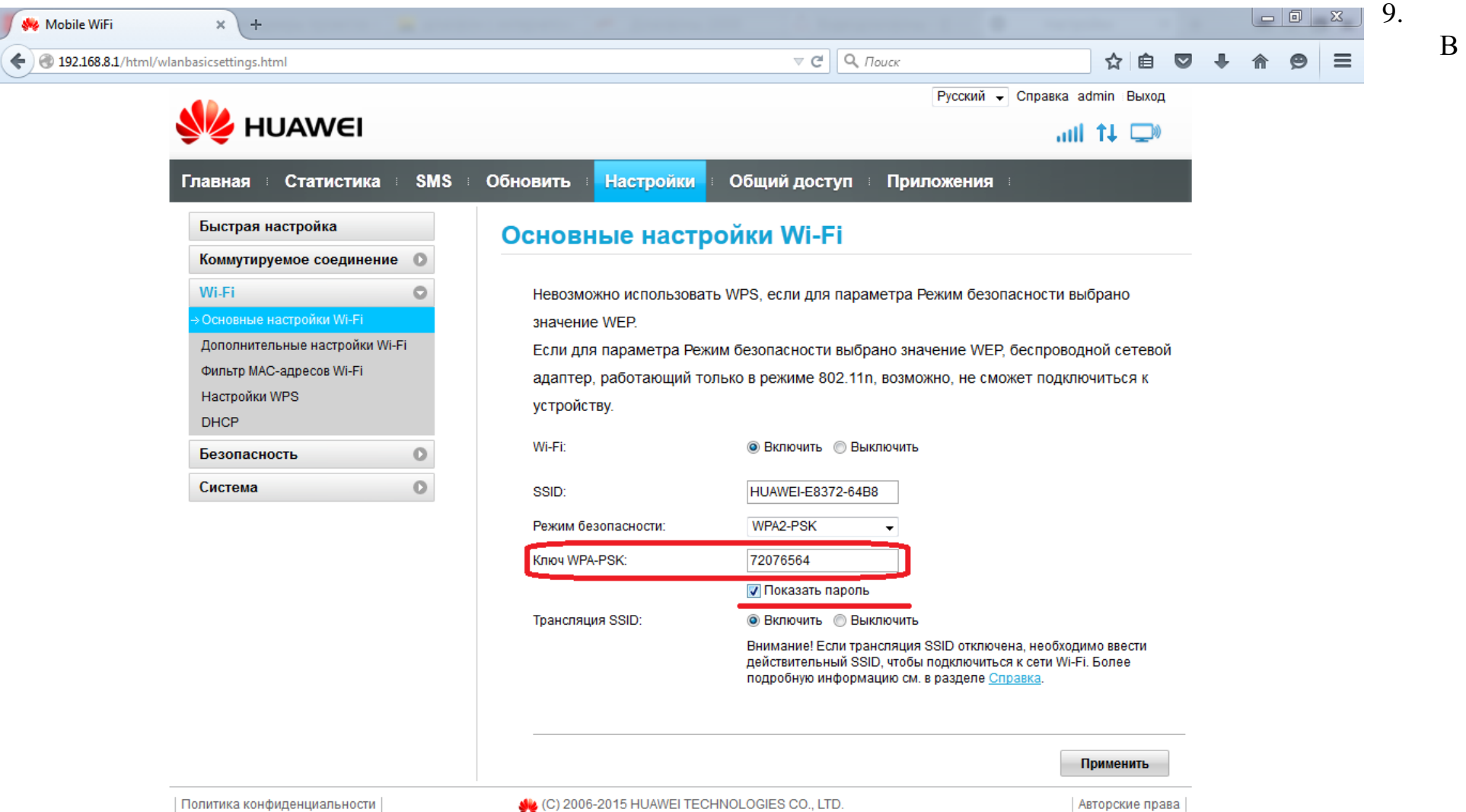

главном меню отображается состояние **Подключено**, **Статус сети WI-FI**, **Подключенные WI-FI клиенты** и прочее.

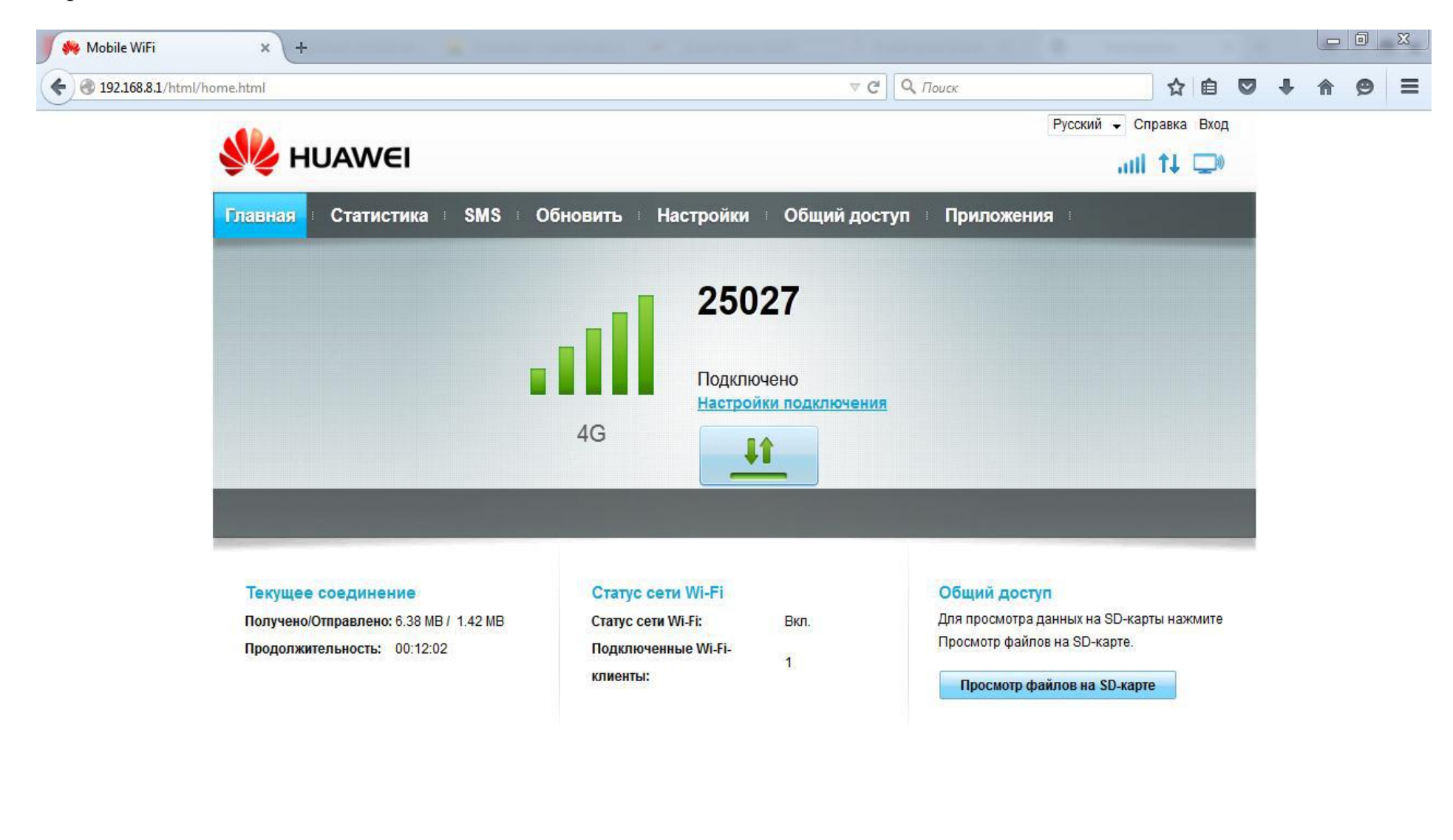

# **Модем Huawei E8372 настроен и готов к работе!**

Теперь его можно использовать как **WI-FI роутер дома**, в автомобиле или на даче. Для этого подсоедините **Huawei E8372 в** USB порт любого устройства и делитесь LTE интернетом одновременно с несколькими устройствами.

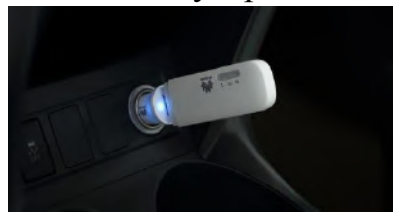

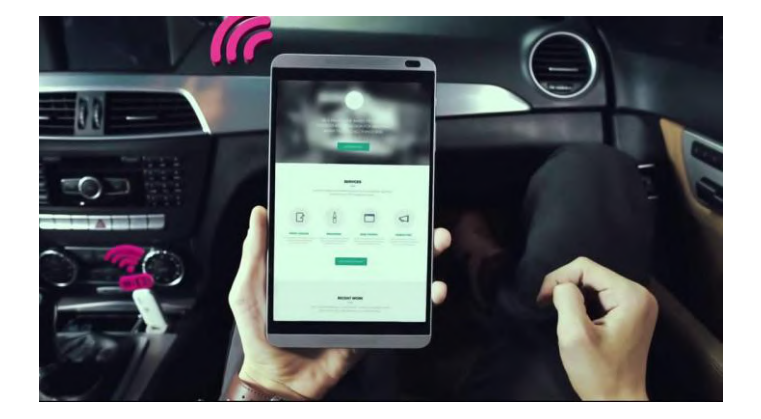

÷ Или же можно просто подключить настроенный **Huawei E8372**  в USB разъем стационарного компьютера или ноутбука и использовать как **USB LTE модем** для выхода в интернет.

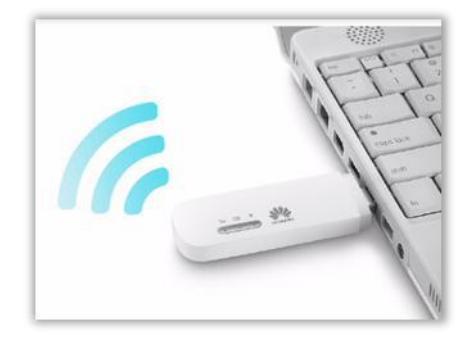

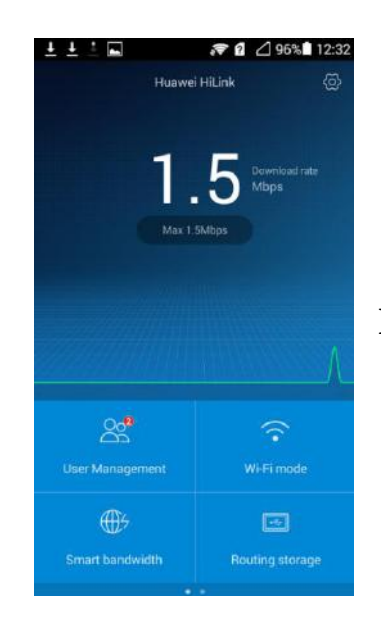

 Для удобства можно установить приложение  **Huawei HiLink (Mobile WiFi)** для **Android** или **IOS**.

# **Для диагностики подключения к интернету и сопутствующих функций Huawei E8372, можно визуально обратиться к индикации на лицевой панели:**

На передней панели расположены три индикатора - мобильная сеть, SMS и WiFi.

# **Мобильная сеть:**

Мигает голубым – usb модем регистрируется в сети 4G;

Горит голубым – usb модем подключен к сети LTE 4G, устройство настроено и готово к работе;

Не горит – сигнала нет.

# *Причины*:

- Не настроен профиль соединения с интернетом (не добавлен APN адрес internet.letai.ru);
- Нет сим-карты;
- Сим-карта неисправна;
- Отсутствует питание usb модема;

# **SMS:**

Горит/мигает зеленым - присутствие непрочитанных SMS сообщений.

Для того чтобы прочитать SMS необходимо зайти в web интерфейс Huawei e8372 по адресу 192.168.8.1 как написано в инструкции в раздел SMS, либо воспользоваться приложением **Huawei HiLink (Mobile WiFi)** для Android и IOS.

Мигает зеленым каждые 2 секунды – переполнена память сообщений; Не горит – нет непрочитанных сообщений либо модем выключен.

# **Wi-Fi:**

Горит – функция wi-fi включена;

Мигает – идет передача данных по wi-fi между роутером Huawei e8372 и устройством пользователя (смартфон, ноутбук, планшет и т.д.)

Не горит – функция wi-fi выключена, произошел сбой сетевого соединения или отсутствует питание модема по usb. *Решение*:

- Проверить настройки соединения с интернетом согласно инструкции;
- Проверить питание через usb разъем другого устройства.

# **Сбоку имеются два разъема для подключения внешних антенн в качестве усилителей сигнала.**

#### **Восстановление заводских настроек:**

Если Вы забыли, какие изменения внесли в параметры 4G Wi-Fi USB-модема (имя пользователя, пароль или SSID), Вы можете восстановить заводские настройки устройства.

Чтобы восстановить заводские настойки, подключите 4G Wi-Fi USB-модем к ПК или адаптеру питания, нажмите и удерживайте кнопку Сброс (RESET) 2 секунды.

Примечание:

Восстановление заводских настроек восстановит настройки устройства и веб-страницы конфигурации по умолчанию. Все пользовательские настройки будут удалены.

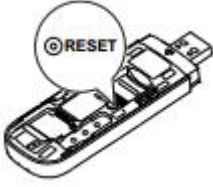